# **Programming in Maple: Some Notes**

Michael Monagan Department of Mathematics Simon Fraser University Fall 2013.

These notes will work in any version of Maple from Maple 10.

```
▼ Lists
  The simplest data structure in Maple is a list. The elements of a list may be of any type.
  To create a list of values enclose them in square brackets [, ]. Lists may be nested.
  > E := []; # the empty list
                                        E := [ ]
                                                                                      (1.1)
                             L := [1, 2, -3, 4, 1]
                                                                                      (1.2)
  > M := [[1,2,3],[x-1,x^2-1,x^3-1]];
                         M := [[1, 2, 3], [x-1, x^2-1, x^3-1]]
                                                                                      (1.3)
 To count the number of entries in a list use nops(L) command.
  > nops(L);
                                                                                      (1.4)
  To access the i'th element of a list (counting from 1) use a subscript.
  > L[3];
                                          -3
                                                                                      (1.5)
  > M[2];
                                 [x-1, x^2-1, x^3-1]
                                                                                      (1.6)
  > M[2][2];
                                                                                      (1.7)
  A negative subscript counts from the end. So here is the last element.
  > L[-1];
                                           1
                                                                                      (1.8)
 Use the following to extract a sublist
  > L[2..3];
                                        [2, -3]
                                                                                      (1.9)
                                     [2, -3, 4, 1]
                                                                                     (1.10)
 LTo append (prepend) elements to a list use the following.
```

1, 2, -3, 4, 1

(1.11)

> L := [op(L),5];  

$$L := [1, 2, -3, 4, 1, 5]$$
 (1.12)

To test if an element is in a list use

Lists are used by many Maple commands. For example, many of the graphing commands takes lists of points or lists of functions as inputs. For example, to plot sin \_(x) and cos(x) on the same graph do

> L := 
$$[\sin(x), \cos(x)]$$
;  

$$L := [\sin(x), \cos(x)]$$
(1.14)

> plot( L, x=-2\*Pi..2\*Pi, color=[red,blue] );

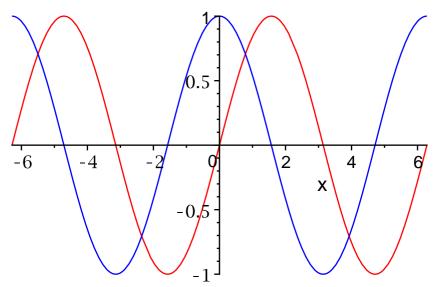

Although you can assign to an entry of a list (as if it were an array) if the list has less than 100 elements, do not do this. It creates a copy of the entire list. So it's not efficient. Use Arrays.

> L[2] := 10; 
$$L_2 := 10 \tag{1.15}$$

$$[\sin(x), 10]$$
 (1.16)

## Sets

Maple also supports sets. Maple uses squiggley brackets { } for sets. For example {1,3,5}. Sets differ from lists in that the only one copy of each element is kept and the elements are sorted. Otherwise many of the commands that work for lists, such as subscripts, also work exactly the same way for sets. Here are some examples.

> 
$$S := \{1,5,3,1\};$$
  $S := \{1,3,5\}$  (2.1)

$$> T := {2,3,4};$$

(2 2)

```
T := \{2, 3, 4\}
                                                                                           (2.2)
 > S[2];
                                            3
                                                                                           (2.3)
The number of elements of a set |S| is given by
 > nops(S);
                                            3
                                                                                           (2.4)
To test if an element x is in a set use member
> member(5,S);
                                           true
                                                                                           (2.5)
The set operations union, intersection and set difference are
 > S union T;
                                      \{1, 2, 3, 4, 5\}
                                                                                           (2.6)
> S intersect T;
                                           {3}
                                                                                           (2.7)
  S minus T;
                                         \{1, 5\}
                                                                                           (2.8)
LThe empty set
 > phi := {};
                                         \phi := \{ \}
                                                                                           (2.9)
> phi union S;
                                        {1, 3, 5}
                                                                                         (2.10)
You can insert a new element in a set in two ways, either using union or, like lists, using
> S union {9};
                                       \{1, 3, 5, 9\}
                                                                                         (2.11)
> {op(S),9};
                                       \{1, 3, 5, 9\}
                                                                                         (2.12)
The elements of a set may be of any type. Here is a set of equations
> eqns := { x+2*y=1, 3*x-z=2, x+y+z=0 };
                     eqns:= \{x + 2 \ y = 1, \ 3 \ x - z = 2, \ x + y + z = 0\}
                                                                                         (2.13)
Many Maple commands take sets of objects as input. For example, the solve command
takes a set (or list) of equations as input and a set of unknowns to solve for and outputs
Lthe solution as a set (list).
> sol := solve( eqns, \{x,y,z\} );
                             sol := \left\{ x = \frac{3}{7}, y = \frac{2}{7}, z = -\frac{5}{7} \right\}
                                                                                         (2.14)
```

## Conditional statements

```
> restart;
To execute a command in Maple conditionally use the if command which has either of
the following forms
   if < condition > then < statements > else < statements > fi
or just
   if < condition > then < statements > fi
LFor example,
> x := 2;
                                    x := 2
                                                                               (3.1)
> if x>1 then print(good); else print(bad); fi;
                                     good
                                                                               (3.2)
The if statement can be nested. For example
> if x>1 then if x>2 then print("x>2"); else print("x>1"); fi;
   else print("x < 2"); fi;</pre>
                                    x > 1
                                                                               (3.3)
Although you can put it all on one line like that it's best to split it accross multiple lines.
Use SHIFT-ENTER to get a new line.
> if x>1 then
      if x>2 then print("x > 2");
      else print("x > 1");
      fi;
   else
      print("x < 2");
   fi;
                                    x > 1
                                                                               (3.4)
The boolean operators in Maple are and, or, and not. The relational operators in Maple
Lare =, >, <, >=, <=, and <> for not equals.
> x := 2;
   if x \ge 1 and x \le 3 then x := x+1; fi;
                                    x := 2
                                                                               (3.5)
                                    x := 3
```

## Relational and Boolean operators

The relational operators in Maple are shown in the following table.

| Mathematics | = | <b>≠</b> | < | > | $\leq$ | <u> </u> |
|-------------|---|----------|---|---|--------|----------|
| Maple       | = | <>       | < | > | <=     | >=       |

### **Relational Operators**

The boolean operators in Maple are just and, or, not.

$$> x := 2; y := 3;$$

$$x := 2$$

$$y := 3$$
 (4.1)

$$> x > 0$$
 and  $x < 4;$ 

$$> x <= 2$$
 and  $y <= 2;$ 

$$> x <> 0 \text{ or } y = 0;$$

# Loops

## > restart;

To execute one or more statements in a loop use the **for** command. It has the following form

for <variable> from <start> to <end> do <statements> od

> for i from 1 to 5 do i^2; od;

\_\_1

4

9

16

25 (5.1)

> for i from 1 to 5 do i; isprime(i); od;

l

false

2

true

3

true

4

false

To execute some statements while a condition is true use the while loop. It has the syntax

while < condition > do < statements > od

There is quite a bit of output there. You can see each assignment and each square displayed. To suppress the output of a loop (or any Maple statement) use: instead of; But then we won't see any output. We can override the: by using print(i^2) to see the squares like this. Notice I put a: on the i:= 1: as well.

As a second example, we find the first prime bigger than 2. We only consider the odd integers.

```
> p := 33; while not isprime(p) do p := p+2; od: p := 33 \tag{5.5}
```

```
> p;
                                      37
                                                                                 (5.6)
 In a Maple for loop, you can count by a different value using the by clause. The general
form is this
       for <variable> from <start> by <increment> to <end> do <statements> od
Here is a loop that builds up a list of primes between 100 and 120.
> P := [];
   for n from 101 by 2 to 120 do
       if isprime(n) then P := [op(P),n]; fi; # append i to P
   od;
   P;
                                     P := [ ]
                            [101, 103, 107, 109, 113]
                                                                                 (5.7)
Notice that there is no output from assigning to P. This is the default. To see output 2
levels deep instead of 1 you can use the printlevel command like this
> printlevel := 2;
   P := [];
   for n from 101 by 2 to 120 do
       if isprime(n) then P := [op(P),n]; fi; # append n to P
   od;
   P;
   printlevel := 1; # reset ithprime
                                 printlevel := 2
                                     P := [ ]
                                   P := [101]
                                 P := [101, 103]
                              P := [101, 103, 107]
                            P := [101, 103, 107, 109]
                          P := [101, 103, 107, 109, 113]
                            [101, 103, 107, 109, 113]
                                 printlevel := 1
                                                                                 (5.8)
Also handy is that you can exit a loop using the break command.
Here we find the first prime bigger than 31 using a for loop.
> for p from 33 by 2 do
       print(testing(p));
       if isprime(p) then break; fi;
   od:
   p;
                                  testing(33)
```

```
testing(35)
                                   testing(37)
                                       37
                                                                                 (5.9)
Notice that I didn't specify a to clause. All the clauses are optional. The defaults are
   from 1
   to infinity
    by 1
Las a final example here is a loop that generates some polynomials
> for n to 6 do n = factor(x^n-1) od;
                                    1 = x - 1
                               2 = (x-1)(x+1)
                             3 = (x-1)(x^2+x+1)
                           4 = (x-1)(x+1)(x^2+1)
                         5 = (x-1)(x^4 + x^3 + x^2 + x + 1)
                   6 = (x-1)(x+1)(x^2+x+1)(x^2-x+1)
                                                                                (5.10)
Three other useful looping constructs are the map command and the seq command and
Lthe add command. The examples show what the commands do.
> L := [1,2,3,4,5];
                               L := [1, 2, 3, 4, 5]
                                                                                (5.11)
                    [f(1), f(2), f(3), f(4), f(5)]
                                                                                (5.12)
                         [false, true, true, false, true]
                                                                                (5.13)
                                1, 4, 9, 16, 25
                                                                                (5.14)
> seq( L[i], i=1..nops(L) );
                                  1, 2, 3, 4, 5
                                                                                (5.15)
> seq( isprime(L[i]), i=1..nops(L) );
                          false, true, true, false, true
                                                                                (5.16)
> seq( L[i]*x^(i-1), i=1..nops(L) );
                         1, 2 x, 3 x^2, 4 x^3, 5 x^4
                                                                                (5.17)
=
|> L := [seq( n^2, n=L )];
| L:= [1, 4, 9, 16, 25]
                                                                                (5.18)
= > add( f(i), i=1..5 ); f(1) + f(2) + f(3) + f(4) + f(5)
                                                                                (5.19)
```

# Maple Functions and Procedures

Maple has a special syntax for inputting a simple function like  $f(x) = x^2 + 1$ . You may linput using the arrow notation in Maple, as follows

```
> f := x -> x^2+1; f:=x \rightarrow x^2+1 (6.1)
```

Now you can apply the function to values in the usual notation

```
> f(2);
5 (6.2)
```

> f(0.5); 1.25 (6.3)

> f(z);  $z^2 + 1$  (6.4)

A procedure in Maple takes the form

```
proc( p1, p2, ... )
local l1, l2, ...;
global g, g2, ...;
    statement1;
    statement2;
    ....
    statementn;
end proc
```

There may be zero or more parameters, one or more locals, one or more globals and one or more statements in the procedure body.

The local and global statements are optional. Variables in the procedure body that are not explicitly declared as parameters, locals, or globals are declared to be local automatically if assigned to, otherwise they are global. The value returned by the procedure is the value of *statementn*, the last statement in the body of the procedure or the value of an explicit return statement. Type declarations for parameters and local variables need not be explicitly given. Some examples will help.

 $f := \mathbf{proc}(\{x\})$  local  $y, y := x \wedge 2; y + 1$  end proc

> f(z);  $z^2 + 1$  (6.7)

Notice that Maple made the variable y local for us. To avoid the warning, we should declare it local ourselves. Also, you can break a procedure over more than one line - and you should unless it is a simple function.

```
> f := proc(x)
local y;
    y := x^2;
    y+1;
end proc;

f:= proc({x}) local y; y:= x^2; y+1 end proc

(6.8)
```

This next example searches a list L for the value x. It outputs true if x is in L and false otherwise. The example also uses an explicit return. When **return x** is executed, Maple immediately returns the value of x as the result of the procedure. I've also used a Maple comment. Anything following the # character on a line is treated as a comment and ignored by Maple.

```
> isin := proc(x,L) local i;
    for i from 1 to nops(L) do
        if L[i]=x then return true fi;
    od;
    false; # meaning x is not in the list
    end proc;
isin:= proc(x, L)
    local i;
    for i to nops(L) do if L[i] = x then return true end if end do; false
end proc
```

> isin(x,[u,v,w,x,y,z]);

*true* (6.10)

```
> isin(y,[u,v,w]);
                                      false
                                                                                (6.11)
This next example is a Maple procedure which returns the next prime bigger than the
input. I am also telling Maple that the input parameter n must be an integer. If it's not,
an error will be generated. See ?type for a list of other allowable types.
> NextPrime := proc(n::integer)
   local x;
          x := n+1;
          while not isprime(x) do x := x+1; od;
   end proc;
NextPrime := proc(\{n::integer\})
                                                                                (6.12)
    local x;
    x := n + 1; while not isprime(x) do x := x + 1 end do; x
end proc
> NextPrime(2);
                                       3
                                                                                (6.13)
> NextPrime(1000);
                                      1009
                                                                                (6.14)
> NextPrime(2/3);
Error, invalid input: NextPrime expects its 1st argument, n, to be of type
integer, but received 2/3
Now I'm going to redo this example. The first difference is that I'm going to use a : on
the end proc: to suprress the output. The second difference is that I'm going to count
by 2 (because that's more efficient). So I need to start with the first odd number bigger
Lthan n.
> NextPrime := proc(n::integer)
   local x:
          if irem(n,2)=0 then x := n+1; else x := n+2; fi;
          while not isprime(x) do x := x+2; od;
          x;
   end proc:
> NextPrime(1000);
                                      1009
                                                                                (6.15)
There is one major difference between Maple and most other programming languages
like C and Java. The parameters to a procedure cannot be used like local variables. You
cannot assign to parameters. If you try to, you will get an error. Let's redo the
```

NextPrime example where we simply add 1 or 2 to n to make it the next odd number then use n in the procedure instead of the local variable x. You may have wondered why I did that.

```
> NextPrime := proc(n::integer)
        if irem(n,2)=0 then n := n+1; else n := n+2; fi;
        while not isprime(x) do n := n+2; od;
```

```
end proc:
> NextPrime(1000);
Error, (in NextPrime) illegal use of a formal parameter
The error occurs because when Maple executes n := n+1 it substitutes the parameter
1000 for n and tries to execute 1000 := 1000+1 which doesn't make any sense. Well,
that's the way Maple does it. So we need to use a local variable x like I did.
Procedures may be nested.
Procedures may be returned and passed freely as parameters.
The simplest debugging tool is to insert print statements in the procedure. For example
> NextPrime := proc(n::integer)
   local x:
          if irem(n,2)=0 then x := n+1; else x := n+2; fi;
         while not isprime(x) do print(x); x := x+2; od;
   end proc:
> NextPrime(1000);
                                     1001
                                                                               (6.16)
                                     1003
                                     1005
                                     1007
                                     1009
The next simplest debugging tool is the trace command. All assignment statements are
_displayed.
> trace(NextPrime);
                                   NextPrime
                                                                               (6.17)
> NextPrime(1000);
 {--> enter NextPrime, args = 1000
                                                                               (6.18)
                                   x := 1001
                                     1001
                                   x := 1003
                                     1003
                                   x := 1005
                                     1005
                                   x := 1007
                                     1007
                                   x := 1009
                                     1009
    exit NextPrime (now at top level) = 1009}
```

1009

The printf command can be used to print more detailed information in a controlled format. It works just like the printf command in the C language. The main difference is the %a option for printing algebraic objects like polynomials. But %a works for anything. E.g.

```
> printf( "A polynomial %a\n", x^2-2*y*x );
A polynomial x^2-2*y*x
> NextPrime := proc(n::integer)
   local x;
         if irem(n,2)=0 then x := n+1; else x := n+2; fi;
         while not isprime(x) do
              printf("%a is not prime\n",x);
              x := x+2;
         od;
         x;
  end proc:
> NextPrime(1000);
                                                                               (6.19)
1001 is not prime
1003 is not prime
1005 is not prime
1007 is not prime
                                     1009
Finally, here is a simple recursive Maple procedure for computing n! using the
recurrence

1 
 n=0

n \cdot (n-1)! \quad n \ge 1

> fact := proc(n::nonnegint)
```

There is more. But this should be enough for the course. See **?proc** if you need more information or more tools.

(6.20)

120

# Subscripted Variables and Arrays

end proc:
> fact(5);

if n=0 then 1 else n\*fact(n-1) fi;

Variables may be subscripted. For example, here is a polynomial in  $x_1$ ,  $x_2$ ,  $x_3$ . You can assign to the subscripts.

```
> restart;

> f := 1-x[1]*x[2]*x[3];

> x[1] := 3;

f:=1-x_1 x_2 x_3 (7.1)
```

$$x_1 := 3$$

$$1 - 3 x_2 x_3$$
(7.2)

There may be more than one subscript and the subscripts may be any value.

Arrays are like arrays from computing science. Here is how to create a one-dimensional array A with values indexed from 1 to 5.

> A := Array(1..5); 
$$A := \begin{bmatrix} 0 & 0 & 0 & 0 & 0 \end{bmatrix}$$
 (7.3)

By default, the entries in the array A are initialized to 0.

> A[1] := 3; 
$$A_1 := 3$$
 (7.4)

> for i from 2 to 5 do A[i] := 
$$3*A[i-1]$$
 od;  $A_2 := 9$  (7.6)

$$A_3 := 27$$

$$A_4 := 81$$

$$A_5 := 243$$

Often you will want to convert an Array to a list or a list to an Array. Use the following. For Array to list use

> L := convert(A,list);  

$$L := [3, 9, 27, 81, 243]$$
 (7.7)

For list to Array use

$$A := \begin{bmatrix} 3 & 9 & 27 & 81 & 243 \end{bmatrix}$$
 (7.8)

LOh, they look the same. Let's check

$$Array (7.10)$$

So what's the difference? In an Array you can change a value in constant time. So when we do

$$A_3 := 10$$
 (7.11)

It doesn't matter how long the Array is, this takes a fixed amount of time. This is not the case for lists.

The last thing I want to mention is that you should not build up a list of items one at a time. For example, do not do this

```
> L := []:
    for i from 1 to 6 do
        L := [op(L),i^2];
od;

L:= [1]

L:= [1, 4]

L:= [1, 4, 9]

L:= [1, 4, 9, 16]

L:= [1, 4, 9, 16, 25]

L:= [1, 4, 9, 16, 25, 36]
```

Why not? Because each time you add the next square to the list, Maple makes a copy of all the previous elements. So the amount of space that it uses is 1+2+3+4+5+6 words. If we keep doing this we will use a quadratic amount of space because the sum of the first n integers is  $\frac{1 n (n+1)}{2}$ . Instead, use an Array like this and then convert the

Array to a list if you want a list.

```
> A := Array(1..6):

for i from 1 to 6 do A[i] := i^2; od;

L := convert(A,list);

A_1 := 1
A_2 := 4
A_3 := 9
A_4 := 16
A_5 := 25
A_6 := 36
L := [1, 4, 9, 16, 25, 36]
```

I'm going to time this (in CPU seconds) for the first *n* integers so you can see the \_difference.